#### **Product Overview**

The CC-Link IE Field slave interface can be top- or bottom-mounted. Both of these options are illustrated below.

# **Top-mounted Interface**

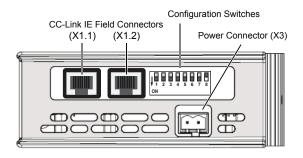

#### **Bottom-mounted Interface**

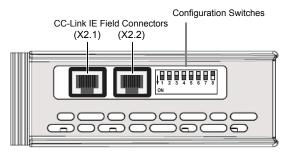

## **CC-Link IE Field Connector**

| 1 | 8 |
|---|---|

| Pin        | Signal            |
|------------|-------------------|
| 1          | TD+               |
| 2          | TD-               |
| 3          | RD+               |
| 4, 5, 7, 8 | Termination to PE |
| 6          | RD-               |

## **LED Indicators**

| LED                                      | Indication                     | Meaning                                                                 |
|------------------------------------------|--------------------------------|-------------------------------------------------------------------------|
| GW Status                                | See Gateway Installation Sheet |                                                                         |
| RUN                                      | Green                          | Normal operation                                                        |
|                                          | Off                            | No network, or timeout                                                  |
| ERROR                                    | Red                            | Station not operating normally, illegal station number, parameter error |
|                                          | Red (blinking)                 | Link error                                                              |
|                                          | Off                            | Normal operation (or no power)                                          |
| LINK 2 (X1.2/X2.2)<br>(if switch 8 = ON) | Green                          | Link established                                                        |
|                                          | Green (flashing)               | Transmitting/receiving data                                             |
|                                          | Off                            | Link not detected                                                       |
| RDLED<br>(if switch 8 = OFF)             | Green                          | Data received                                                           |
|                                          | Off                            | No data received (or no power)                                          |
| LINK 1 (X1.1/X2.1)<br>(if switch 8 = ON) | Green                          | Link established                                                        |
|                                          | Green (flashing)               | Transmitting/receiving data                                             |
|                                          | Off                            | Link not detected                                                       |
| SDLED                                    | Green                          | Data transmitted                                                        |
| (if switch 8 = OFF)                      | Off                            | No data transmitted (or no power)                                       |

# Top-mounted GW Status RUN ( ERROR ( RD / LINK 2 (X1.2) SD / LINK 1 (X1.1) GW Status RUN ( ERROR RD / LINK 2 (X2.2) SD / LINK 1 (X2.1) Ē Ð USB USB (X4) (X4) Bottom-mounted

## **Configuration Switches**

Switches 1 to 7 are used to set the node number using binary notation. Changes will take effect after restarting the gateway.

| DIP Switches 1 to 7 |                                                                                           |  |
|---------------------|-------------------------------------------------------------------------------------------|--|
| 0                   | Reserved – ERROR LED shows red.                                                           |  |
| 1–120               | Node number setting (switch 1 = LSB, switch 7 = MSB)                                      |  |
| 121-126             | Invalid node number - no communication, ERROR LED shows red.                              |  |
| 127                 | Node number assigned from mailbox message if available,<br>otherwise ERROR LED shows red. |  |

Switch 8 determines the function of the last two LED:s in each column (top or bottom interface). Changes will take effect immediately.

| DIP Switch 8 |                                                            |  |
|--------------|------------------------------------------------------------|--|
| ON           | LED:s indicate link status (LINK 2/LINK 1)                 |  |
| OFF          | LED:s indicate data transmission (RD/SD) (default setting) |  |

#### Example:

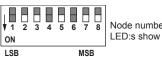

Node number = 86 (2+4+16+64) LED:s show LINK status (switch 8 ON)

#### **Accessories Checklist**

The following items are required for installation:

- USB cable (included)
- LAN cable (not included)

#### Installation and Startup Summary

- 1. Set a valid node number.
- 2. Connect the gateway to the network.
- 3. Connect a PC to the gateway via USB (optional).
- 4. Power up and (if required) configure the gateway.

## **Technical Support**

Technical support, documentation and software downloads are available at <u>www.anybus.com</u>.